## **Waveclus pipeline**

- 1. Fill in [Electrode depth file](http://dag.dokuwiki.dpz.lokal/doku.php?id=ephys_pipeline:electrode_depth_file)
- 2. Create waveclus pre-clustering files (implemented in [phys\\_gui\)](http://dag.dokuwiki.dpz.lokal/doku.php?id=ephys_pipeline:phys_gui)
- 3. Run waveclus and sort for all channels, don't forget to save (wave clus3new3, MATLAB 2014+)  $\circ$  Preferentially separate spike shapes in difficult cases
- 4. Create plxfiles from WC (implemented in phys\_qui)
- 5. Check and clean PLX file AND TAKE NOTES (single/SNR/stability rating)
- 6. Create combined (phys+behavior) files (implemented in [phys\\_gui](http://dag.dokuwiki.dpz.lokal/doku.php?id=ephys_pipeline:phys_gui))
- 7. Plot single unit tuning assuming cells are unique in every block (implemented in phys qui)
	- Optional, this is meant to help assessing if two "units" in the same block are actually the same
- 8. Assess which units are the same within and across blocks (based on channel, electrode depths, spike shapes and potentially tuning, carefully check notes for this)
- 9. Re-sort PLX file (combining same cells sort codes of same block same channel) Optional for cases where it was not clear if the "units" are the same
- 10. Fill in [Same cells file](http://dag.dokuwiki.dpz.lokal/doku.php?id=ephys_pipeline:same_cells_file)
- 11. Automatically update the automatic sorting sheet from the [Excel sorting table](http://dag.dokuwiki.dpz.lokal/doku.php?id=ephys_pipeline:excel_table) using phys gui
- 12. Copy the automatic soting entries to the final sorting sheet of the [Excel sorting table](http://dag.dokuwiki.dpz.lokal/doku.php?id=ephys_pipeline:excel_table) and complete with manual entries.

From: <http://dag.dokuwiki.dpz.lokal/>- **DAG wiki**

Permanent link: **[http://dag.dokuwiki.dpz.lokal/doku.php?id=ephys\\_pipeline:pipeline\\_overview&rev=1508885160](http://dag.dokuwiki.dpz.lokal/doku.php?id=ephys_pipeline:pipeline_overview&rev=1508885160)**

Last update: **2022/12/29 07:15**

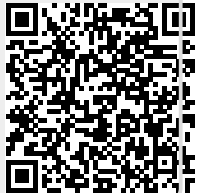